## **Modes Compact: Updating object locations**

This describes the Update locations report supplied with Modes Compact version 1.3.

This report allows you to update the object locations recorded in batches of records. There are two stages to this process:

- 1. Generating the xupdate file
- 2. Applying the xupdate file

## 1 Generating the xupdate file

Begun by selecting the group of records you wish to update. You can mark them, or you can create a subset.

Next select Manage object locations from the Reports section of the Output menu:

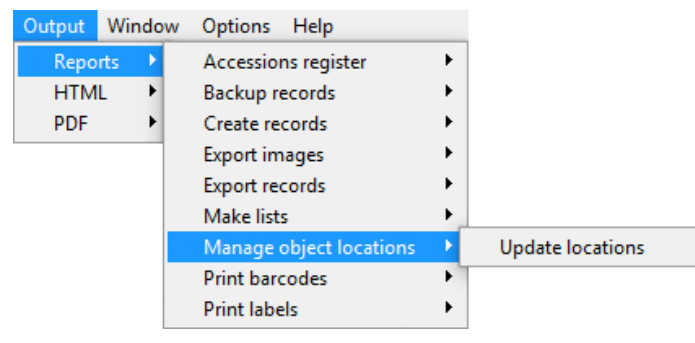

Select Update locations. Then the Report dialogue will appear:

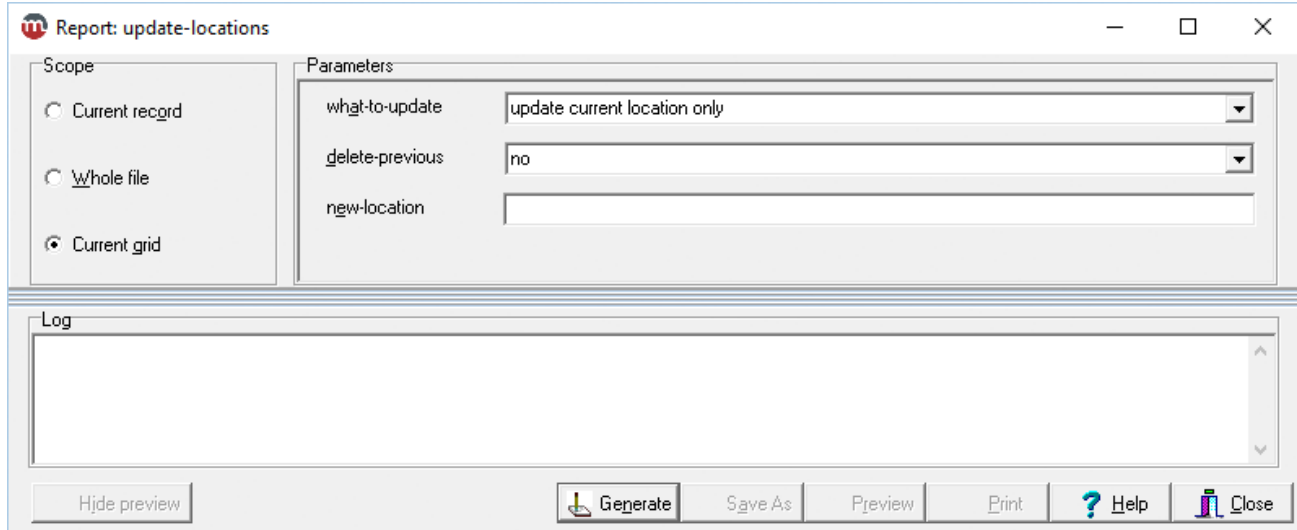

1 Select one of these options from the **what-to-update** box:

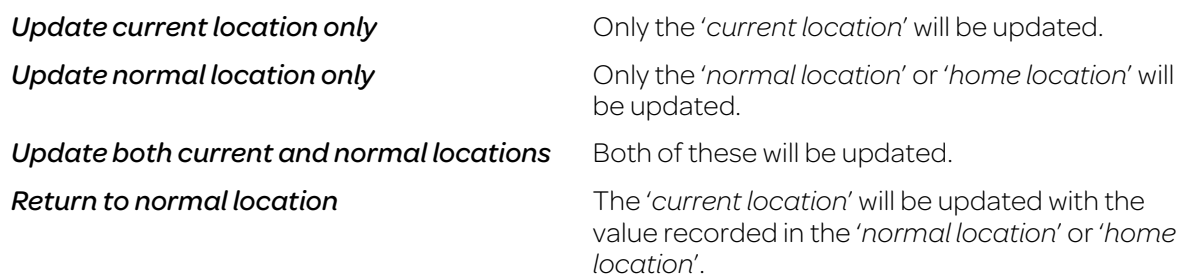

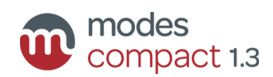

- 2 Select *yes* or *no* from the delete-previous box. If you select *yes*, then the old location will be deleted. If you select *no*, the the old location will be marked as *previous location*.
- 3 Enter the new location you wish to add to your records into the new-location box. The report will usually not run if this box is empty. However, the box should be left empty when the *Return to normal location* option is selected.
- 4 Click the Generate button.
- 5 Click the **Save As** button when it appears.

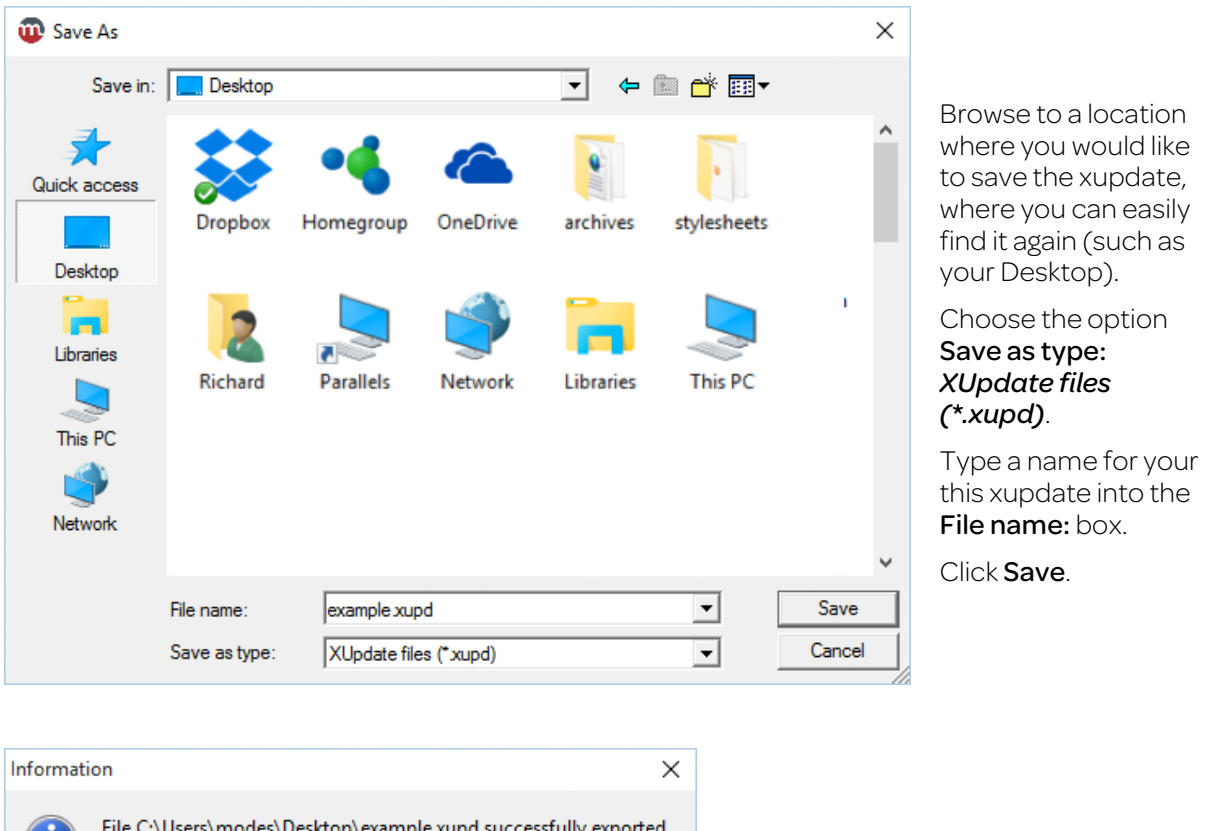

File C:\Users\modes\Desktop\example.xupd successfully exported OK

Click the OK button to finish.

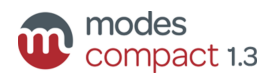

## 2 Applying the xupdate file

With the same subset of records selected, switch to **Editing** mode.

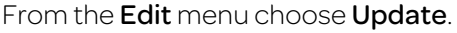

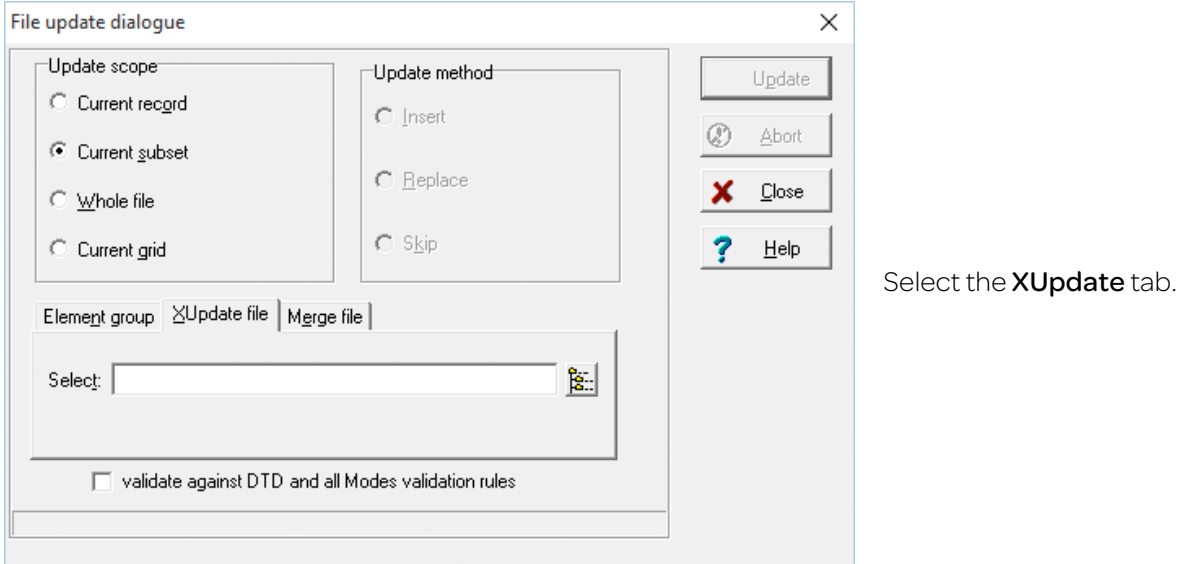

Click the button at the end of the **Select** box, and browse to the folder where you saved the xupdate file in the first stage.

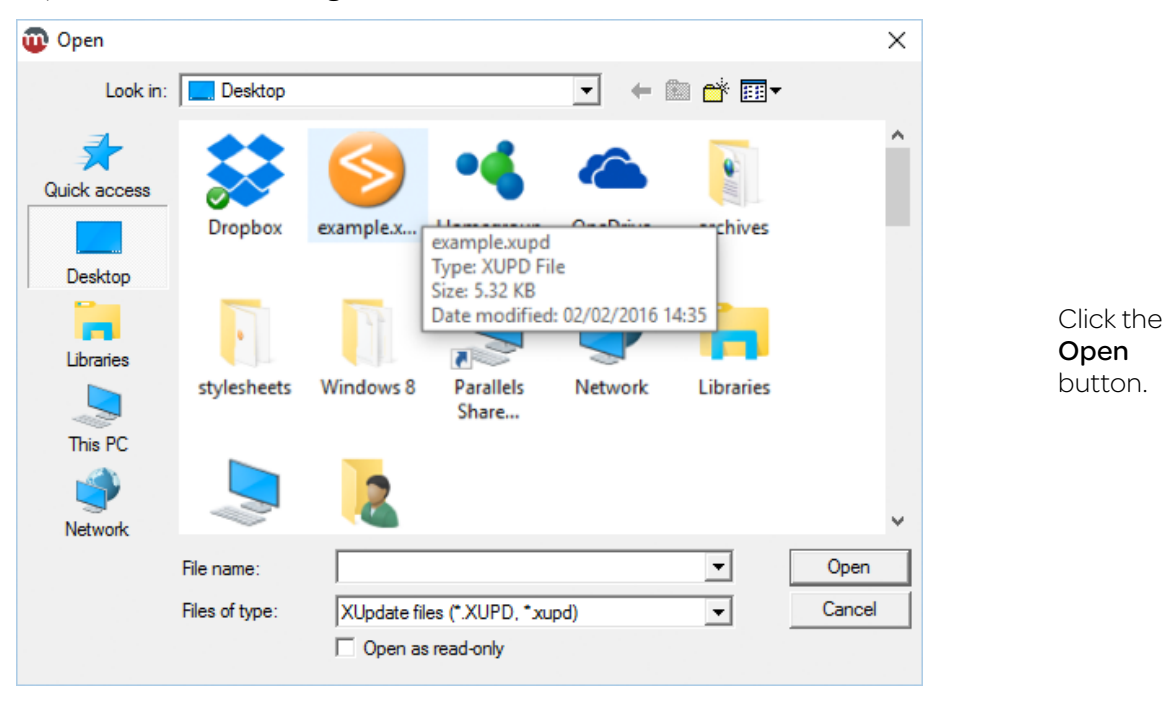

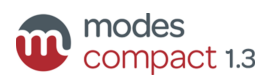

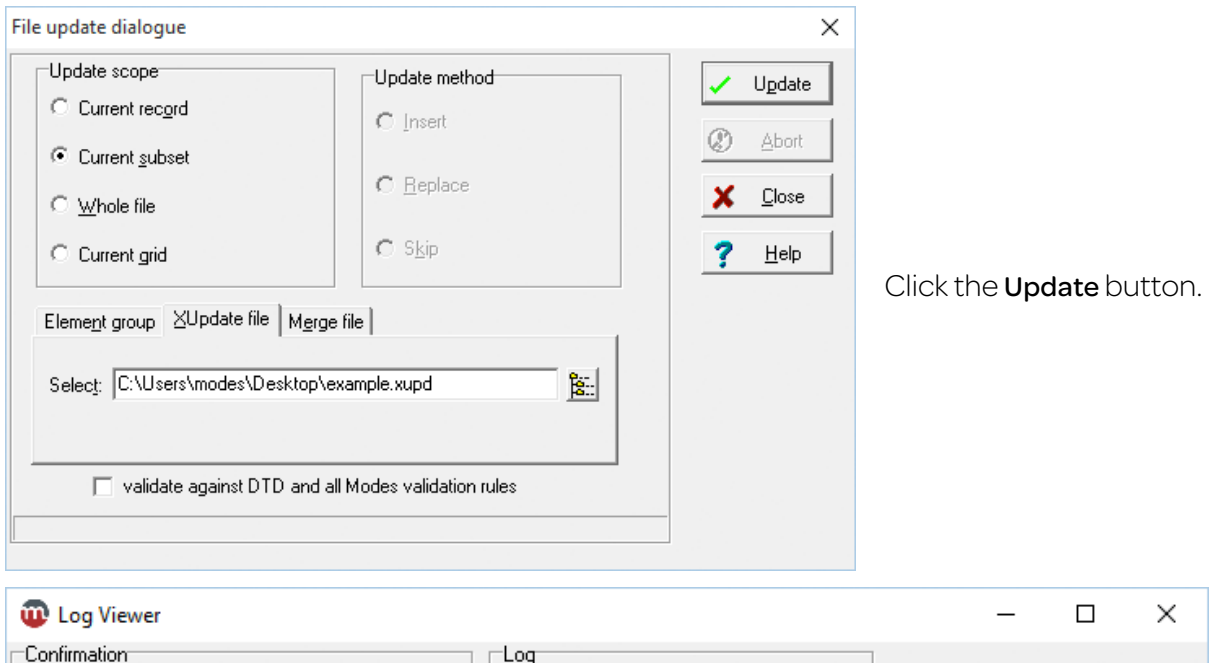

Display log

 $S$ ave log

Click the Confirm **process** button.

Cancel process

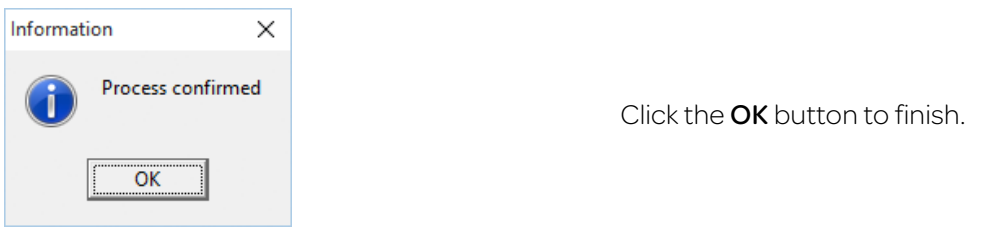

## 3 Results

Confirm process

If you have updated the current location, you should see the former location retained as *previous location*:

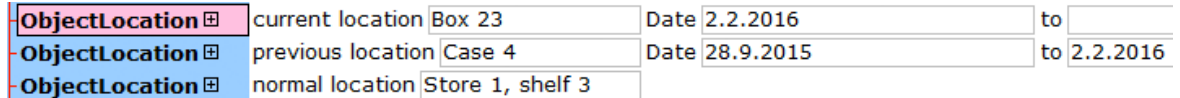

But if you selected delete-previous: *yes*, then the former location (and any other *previous locations*) will be deleted:

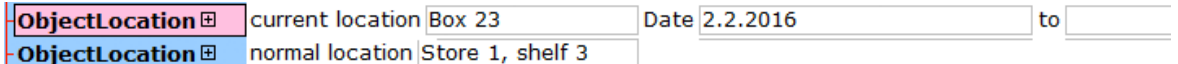

If you selected *Return to normal location*, then both of these elements will now display the same information:

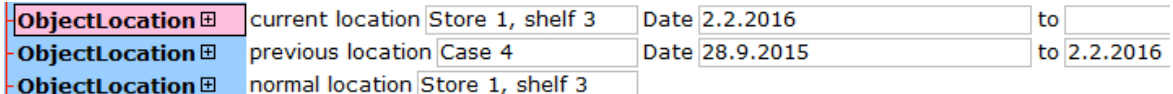

The Date elements are updated automatically.

If you updated only the normal location, then the current location will not change:

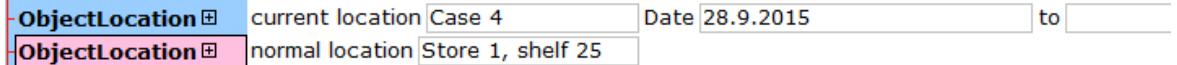

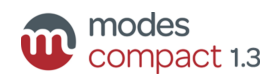

 $?$  Help

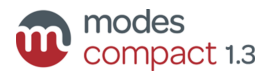